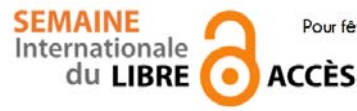

 **Pour fêter la semaine du libre accès, les BU de Nice vous offre cette recette de cuisine libre ! Parce que l'open access ça sert aussi dans la vie de tous les jours** 

Tarte à la bière

Préparation : 5 min v Cuisson : 45 min v Four Sans viande

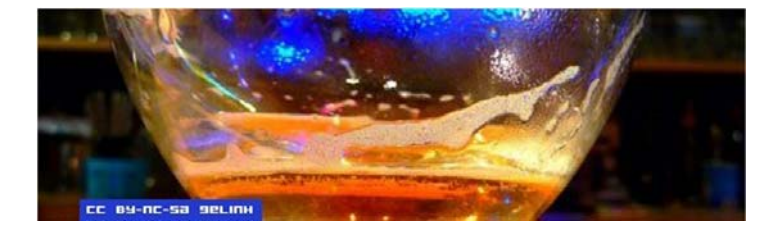

## *Ingrédients pour 8 personnes :*

2 œufs 1 pâte feuilletée 200 g de cassonade 20 cl de bière ambrée Tarte à la bière Préchauffer le four. Étaler la pâte dans un plat à tarte. Mélanger les œufs, la cassonade et la bière. Verser le tout sur la pâte. Mettre au four 45 min à 180°C.

# *Conseil du chef*

Pour la bière, je conseille plutôt une brune ou une fruitée. Avec une blonde, la tarte a moins de goût je trouve.

Recette de Pauline, publiée sous licence libre CC BY SA, en mars 2013. Vous pouvez reproduire cette recette, à condition d'en mentionner l'auteur et de la partager dans les mêmes conditions. http://www.cuisine-libre.fr/tarte-a-la-biere

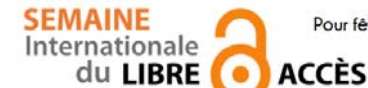

 **Pour fêter la semaine du libre accès, les BU de Nice vous offre cette recette de cuisine libre ! Parce que l'open access ça sert aussi dans la vie de tous les jours** 

Dépôt d'article en archive ouverte

Préparation : 10 min v Cuisson 10 min v Diffusion pérenne

Pour donner plus de visibilité à vos articles, c'est toujours la bonne saison pour les déposer dans une archives ouverte

### *Ingrédients pour 1 dépôt:*

- 1 document scientifique (déjà publié ou non) en format PDF
- laccord de tous les auteurs de l'article
- I portail d'archive ouverte http://hal-unice.archives-ouvertes.fr/
- 1 ordinateur (ou 1 tablette) avec un navigateur

## *Dépôt dans Hal-Unice*

Si vous ne l'avez pas déjà fait, créer un compte auteur sur Hal-Unice (ou sur Hal). Ne pas oublier de valider la création en allant consulter le courriel envoyé automatiquement dans sa boîte mail.

Se connecter à son compte auteur, choisir l'onglet « dépôt », puis le type de document à déposer. Télécharger le document et choisir la licence Creative Commons souhaitée.

Remplir tous les champs demandés (les champs obligatoires sont signalés par un astérisque rouge).

Ne pas oublier d'affilier un labo ou une institution à tous les auteurs en cliquant sur le logo « maison » à côté de chaque nom d'auteur

Vérifier que toutes les informations saisies sont bonnes, accepter les conditions Hal et valider.

# *Conseil du chef*

Vérifier les droits de diffusion en open access selon les différents éditeurs sur vos contrats ou sur http://www.sherpa.ac.uk/romeo/ et sur http://heloise.ccsd.cnrs.fr/

(En l'absence de contrat, les droits appartiennent toujours à l'auteur, qui peut donc le déposer sans problème) Pour accompagner le dépôt, des formations à l'open access sont proposés par les BU ou par l'URFIST (pour tout renseignement, contacter fuip-scd@unice.fr)

Pour les articles, préférer le format PDF, qui est facilement consultable sur tous les systèmes informatiques.

Recette des BU, publiée sous licence libre CC BY SA, en octobre 2014. Vous pouvez reproduire cette recette, à condition d'en mentionner l'auteur et de la partager dans les mêmes conditions.

http://bibliotheque.unice.fr/

ெ 0

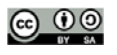

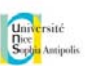

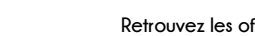